## **Promemoria**

# **18**

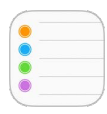

### Panoramica di Promemoria

Promemoria ti consente di tenere traccia di tutto ciò di cui hai bisogno.

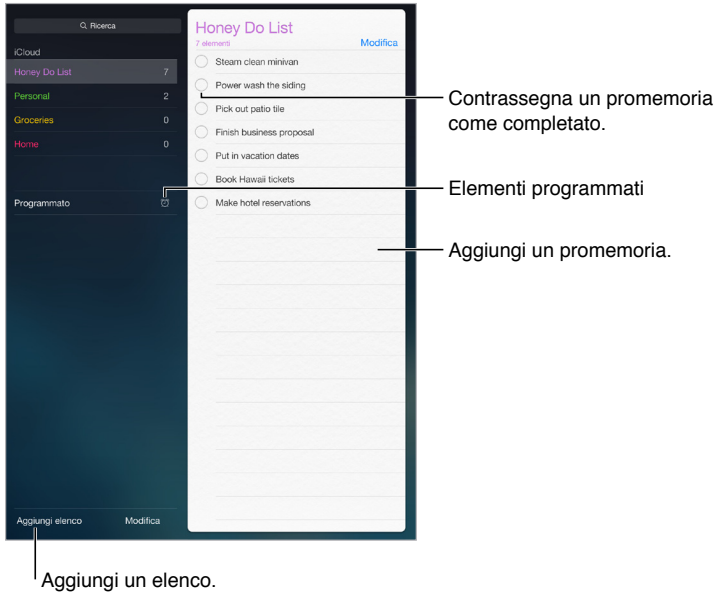

**Aggiungere un promemoria:** tocca un elenco, quindi tocca una riga vuota.

**Condividere un elenco:** tocca un elenco, quindi tocca Modifica. Tocca Condivisione, quindi tocca "Aggiungi persona". Anche le persone con cui condividi devono essere utenti di iCloud. Dopo aver accettato il tuo invito a condividere l'elenco, potrai aggiungere, eliminare e contrassegnare gli elementi una volta completati. I membri della famiglia possono anche condividere un elenco. Consulta [In famiglia](#page--1-0) a pagina [39.](#page--1-1)

Per utilizzare Siri puoi dire, ad esempio:

- "Ricordati di prendere un ombrello".
- "Aggiungi i carciofi alla mia lista della spesa".
- "Leggi l'elenco delle cose da fare al lavoro".

**Eliminare un elenco:** mentre visualizzi un elenco, tocca Modifica, quindi tocca "Elimina elenco". Verranno eliminati anche tutti i promemoria nell'elenco.

**Eliminare un promemoria:** scorri il promemoria verso sinistra, quindi tocca Elimina.

**Modificare l'ordine degli elenchi o dei promemoria:** tocca Modifica, quindi tocca  $\equiv$  e sposta l'elemento.

**Se non ricordi l'elenco di un promemoria:** quando inserisci del testo nel campo di ricerca, vengono cercati per nome i promemoria di tutti gli elenchi. Puoi anche usare Siri per cercare un promemoria. Ad esempio, puoi dire: "Trova il promemoria del latte".

Con OS X Yosemite, completare i promemoria modificati sul Mac e su iPad. Consulta [Informazioni](#page--1-2)  [sulle funzionalità di Continuity](#page--1-2) a pagina [26](#page--1-1).

#### Promemoria programmati

I promemoria programmati inviano una notifica quando scadono.

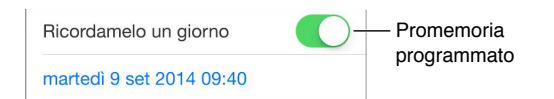

**Programmare un promemoria:** quando modifichi un promemoria, tocca  $\dot{\cup}$ , quindi attiva "Ricordamelo un giorno". Tocca Sveglia per impostare la data e l'ora. Tocca Ripetizione per programmare il promemoria a intervalli regolari.

Per utilizzare Siri puoi dire, ad esempio, "Ricordami di prendere la mia medicina domani alle 6 del mattino".

**Visualizzare tutti i promemoria programmati:** tocca Programmati per mostrare l'elenco dei promemoria che hanno una scadenza.

**Se non vuoi essere disturbato:** puoi disattivare le notifiche di Promemoria in Impostazioni > Notifiche. Per disattivare temporaneamente il suono delle notifiche attiva "Non disturbare".

#### Promemoria relativi alla posizione

Sui modelli di iPad Wi-Fi + Cellular, Promemoria può avvisarti quando arrivi o lasci una posizione.

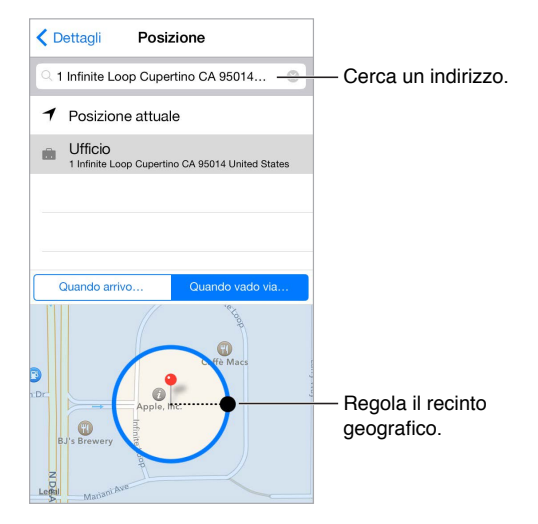

**Ricevere un promemoria quando si arriva o ci si allontana da una posizione:** quando modifichi un promemoria, tocca  $\ddot{\cup}$ , quindi attiva "Ricordamelo in una posizione". Tocca Posizione, quindi scegli una posizione dall'elenco oppure inserisci un indirizzo. Quando hai impostato una posizione, puoi trascinare per modificare le dimensioni del recinto geografico sulla mappa. Questa azione configura la distanza approssimata in cui desideri ricevere il promemoria. Non puoi salvare i promemoria relativi alla posizione nei calendari di Outlook o Microsoft Exchange.

**Per utilizzare Siri** puoi dire, ad esempio, "Ricordami di fermarmi al negozio di alimentari quando esco di qui".

**Aggiungere delle posizioni comuni alla scheda "Le mie info":** quando configuri un promemoria relativo alla posizione, le posizioni nell'elenco includono gli indirizzi dalla scheda "Le mie info" in Contatti. Aggiungi l'indirizzo di casa, quello del lavoro e altri indirizzi preferiti alla tua scheda per accedere facilmente ai dati in Promemoria.

#### Impostazioni Promemoria

Vai in Impostazioni > Promemoria, dove puoi:

- Impostare un elenco di default per i nuovi promemoria.
- Sincronizzare i promemoria passati.

**Mantenere i promemoria aggiornati sugli altri dispositivi:** vai in Impostazioni > iCloud, quindi attiva Promemoria. Per rimanere aggiornato sui contenuti di Promemoria su OS X, attiva iCloud anche sul Mac. Altri tipi di account, per esempio Exchange, supportano anche Promemoria. Vai in Impostazioni > Posta, contatti, calendari, quindi attiva Promemoria per gli account che desideri utilizzare.